#### TUTORIAL ON D3.JS

#### KLAUS MUELLER Stony Brook University and SUNY Korea

#### SUNY KOREA 2015 HOT-T-CS HOT TOPICS IN COMPUTER SCIENCE

JULY 13 – 17, 2015 SUNY Korea, Songdo, Korea

# WHAT IS D3.JS?

D3 = Data Driven Documents

JavaScript library for manipulating documents based on data

frequent tool to support *data journalism* (<u>New York Times</u>)

D3 helps you bring data to life using HTML, SVG, and CSS

great library to construct animated visualizations (<u>D3 website</u>)

Runs in any modern web browser (Chrome, Firefox, IE)

- no need to download any software
- independent of OS (Linux, Windows Mac )

# MAKES USE OF

- HTML Hypertext Markup Language
- CSS Cascading Style Sheets
- JS JavaScript
- DOM The Document Object Model
  - tree structured organization of HTML objects
- SVG Scalable Vector Graphics

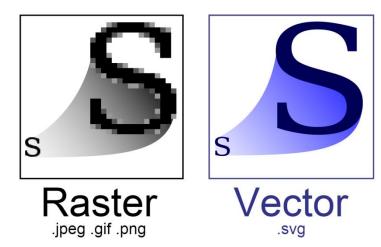

# What You Need

A text editor

- textMate, eclipse/aptana, sublime text 2...
- need an editor with syntax highlighting. else it's easy to get lost

The d3 library

from <u>http://d3js.org</u>

Data files for your code

A web server (recommended)

- if your visualization is reading data from files or a database (XMLHttpRequest)
- many options: EasyPHP (windows), Mac OS X Server, MAMP
- else need to specify the data in the code

A browser

to run the code

## SELECTIONS WITH D3

Suppose you defined three circles

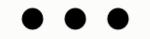

```
<svg width="720" height="120">
  <circle cx="40" cy="60" r="10"></circle>
  <circle cx="80" cy="60" r="10"></circle>
  <circle cx="120" cy="60" r="10"></circle>
</svg>
```

This will select all circles var circle = d3.selectAll("circle");

And enlarge and fill them

```
circle.style("fill", "steelblue");
circle.attr("r", 30);
```

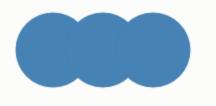

```
<svg width="720" height="120">
  <circle cx="40" cy="60" r="30" style="fill:steelblue;"></circle>
  <circle cx="80" cy="60" r="30" style="fill:steelblue;"></circle>
  <circle cx="120" cy="60" r="30" style="fill:steelblue;"></circle>
</svg>
```

# BINDING DATA TO GRAPHICS

The selection.data method binds the numbers to the circles:

circle.data([32, 57, 112]);

Assign attributes to the bound data

typically use the name d to refer to bound data

```
circle.attr("r", function(d) { return Math.sqrt(d); });
```

Will result in:

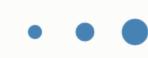

```
<svg width="720" height="120">
        <circle cx="40" cy="60" r="5.656854249492381" style="fill:steelblue;"></circle>
        <circle cx="80" cy="60" r="7.54983443527075" style="fill:steelblue;"></circle>
        <circle cx="120" cy="60" r="10.583005244258363" style="fill:steelblue;"></circle>
        </circle cx="120" cy="60" r="10.583005244258363" style="fill:steelblue;"></circle>
        </circle cx="120" cy="60" r="10.583005244258363" style="fill:steelblue;"></circle>
        </circle cx="120" cy="60" r="10.583005244258363" style="fill:steelblue;"></circle>
        </circle>
        </circle cx="120" cy="60" r="10.583005244258363" style="fill:steelblue;"></circle>
        </circle>
        </circle>
        </circle>
        </circle>
        </circle>
        </circle>
        </circle>
        </circle>
        </circle>
        </circle>
        </circle>
        </circle>
        </circle>
        </circle>
        </circle>
        </circle>
        </circle>
        </circle>
        </circle>
        </circle>
        </circle>
        </circle>
        </circle>
        </circle>
        </circle>
        </circle>
        </circle>
        </circle>
        </circle>
        </circle>
        </circle>
        </circle>
        </circle>
        </circle>
        </circle>
        </circle>
        </circle>
        </circle>
        </circle>
        </circle>
        </circle>
        </circle>
        </circle>
        </circle>
        </circle>
        </circle>
        </circle>
        </circle>
        </circle>
        </circle>
        </circle>
        </circle>
        </circle>
        </circle>
        </circle>
        </circle>
        </circle>
        </circle>
        </circle>
        </circle>
        </circle>
        </circle>
        </circle>
        </circle>
        </circle>
        </circle>
        </circle>
        </circle>
        </circle>
        </circle>
        </circle>
        </circle>
        </circle>
        </circle>
        </circle>
        </cir
```

# More on Binding Data

We can use the index *i* of the data to define the graphics Origin is the upper left corner

circle.attr("cx", function(d, i) { return i \* 100 + 30; });

```
<svg width="720" height="120">
        <circle cx="30" cy="60" r="5.656854249492381" style="fill:steelblue;"></circle>
        <circle cx="130" cy="60" r="7.54983443527075" style="fill:steelblue;"></circle>
        <circle cx="230" cy="60" r="10.583005244258363" style="fill:steelblue;"></circle>
        </circle cx="230" cy="60" r="10.583005244258363" style="fill:steelblue;"></circle>
        </circle cx="230" cy="60" r="10.583005244258363" style="fill:steelblue;"></circle>
        </circle cx="230" cy="60" r="10.583005244258363" style="fill:steelblue;"></circle>
        </circle>
        </circle cx="230" cy="60" r="10.583005244258363" style="fill:steelblue;"></circle>
        </circle>
        </circle</pre>
```

### APPENDING GRAPHICS TO DATA

Suppose you have more data than graphics elements

use the enter method to add them on the fly

```
var svg = d3.select("svg");
var circle = svg.selectAll("circle")
   .data([32, 57, 112, 293]);
var circleEnter = circle.enter().append("circle");
```

as usual, but now with 4 circles

```
circleEnter.attr("cy", 60);
circleEnter.attr("cx", function(d, i) { return i * 100 + 30; });
circleEnter.attr("r", function(d) { return Math.sqrt(d); });
```

### APPENDING GRAPHICS TO DATA

(continued) we get

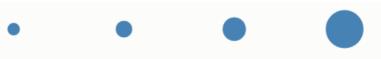

```
<svg width="720" height="120">
        <circle cx="30" cy="60" r="5.656854249492381" style="fill:steelblue;"></circle>
        <circle cx="130" cy="60" r="7.54983443527075" style="fill:steelblue;"></circle>
        <circle cx="230" cy="60" r="10.583005244258363" style="fill:steelblue;"></circle>
        <circle cx="230" cy="60" r="10.583005244258363" style="fill:steelblue;"></circle>
        <circle cx="330" cy="60" r="17.11724276862369" style="fill:steelblue;"></circle>
        </circle cx="330" cy="60" r="17.11724276862369" style="fill:steelblue;"></circle>
        </circle cx="330" cy="60" r="17.11724276862369" style="fill:steelblue;"></circle>
        </circle cx="330" cy="60" r="17.11724276862369" style="fill:steelblue;"></circle>
        </circle cx="330" cy="60" r="17.11724276862369" style="fill:steelblue;"></circle>
        </circle cx="330" cy="60" r="17.11724276862369" style="fill:steelblue;"></circle>
        </circle cx="330" cy="60" r="17.11724276862369" style="fill:steelblue;"></circle>
        </circle cx="330" cy="60" r="17.11724276862369" style="fill:steelblue;"></circle>
        </circle cx="330" cy="60" r="17.11724276862369" style="fill:steelblue;"></circle>
        </circle cx="330" cy="60" r="17.11724276862369" style="fill:steelblue;"></circle>
        </circle cx="330" cy="60" r="17.11724276862369" style="fill:steelblue;"></circle>
        </circle cx="330" cy="60" r="17.11724276862369" style="fill:steelblue;"></circle>
        </circle cx="330" cy="60" r="17.11724276862369" style="fill:steelblue;"></circle>
        </circle cx="330" cy="60" r="17.11724276862369" style="fill:steelblue;"></circle>
        </circle cx="330" cy="60" cy="60" c
```

#### We can even begin with no circles at all:

```
svg.selectAll("circle")
   .data([32, 57, 112, 293])
  .enter().append("circle")
   .attr("cy", 60)
   .attr("cx", function(d, i) { return i * 100 + 30; })
   .attr("r", function(d) { return Math.sqrt(d); });
```

### More Reading

The page where these tutorial bits came from: <u>http://www.lessonpaths.com/learn/i/begin-with-d3js/d3js-</u> <u>simplest-examples-of-d3js</u>

Now to a more detailed, but still primitive example: <u>http://www.lessonpaths.com/learn/i/begin-with-d3js/d3js-</u> <u>simplest-examples-of-d3js</u>

Here are some full-fledged implementations: https://github.com/mbostock/d3/wiki/Gallery